# **[Menu główne \(wstążka\)](https://pomoc.comarch.pl/altum/20221/documentation/menu-glowne/)**

Główne menu systemu to tak zwana wstążka. Pozwala ona na dostęp do wszystkich obszarów i akcji służących do obsługi systemu. Wstążka jest pogrupowana tematycznie, pozwalając na łatwe poruszanie się po systemie.

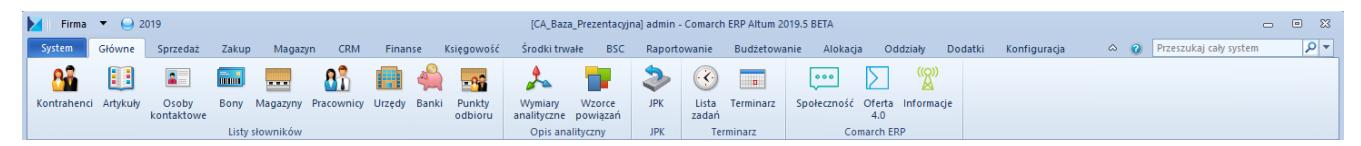

Menu główne systemu (wstążka)

W lewym górnym rogu wstążki znajdują się następujące ikony i przyciski:

#### У

**Ikona systemu**

#### $\mathbf{\Theta}$

**Symbol okresu obrachunkowego** – prezentuje informację o aktualnie obowiązującym okresie obrachunkowym

Firma  $\blacktriangledown$  **Menu wyboru centrum** – pozwala na szybką zmianę centrum struktury firmy bez konieczności przelogowywania się

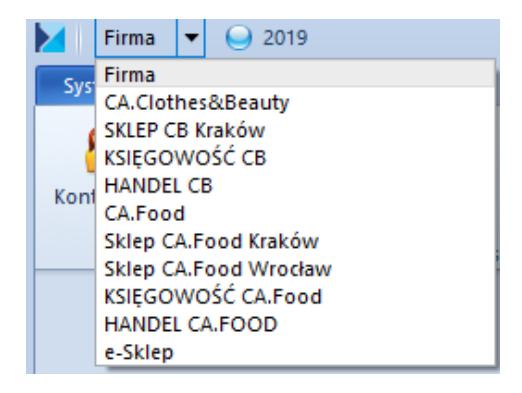

Zmiana centrum struktury firmy

Pasek tytułu zawiera odpowiednio informacje o: nazwie bazy danych, nazwie centrum struktury firmy, do którego użytkownik jest obecnie zalogowany, nazwie tego użytkownika oraz wersji systemu.

[CA Baza Prezentacyjna] admin - Comarch ERP Altum 2019.5

Pasek górny wstążki

Właściwa część wstążki podzielona jest na szereg menu pozwalających użytkownikowi na dostęp do danego obszaru w systemie:

- System
- Główne
- Sprzedaż
- Zakup
- Magazyn
- CRM
- Finanse
- Księgowość
- Środki trwałe
- $-$ BSC
- Raportowanie
- Budżetowanie
- Alokacja
- Oddziały
- Dodatki
- Konfiguracja

Dostęp do funkcji na wstążce należących do menu *CRM, BSC, Raportowanie, Budżetowanie* i *Alokacja* możliwy jest po odpowiedniej konfiguracji systemu i/lub nadaniu właściwych uprawnień operatora.

Po wybraniu dowolnego przycisku na wstążce wyświetlane jest

również dodatkowe menu dotyczące otwartego przez przycisk okna.

| $\bullet$ (2019)<br>$\blacksquare$<br>Firma                                                                                                    |                                                                                                    | [CA_Baza_Prezentacyjna] admin - Comarch ERP Altum 2019.5 BETA |                     | Kontrahene               | $\Box$ 23<br>$\qquad \qquad \Box$                     |  |  |  |
|----------------------------------------------------------------------------------------------------|----------------------------------------------------------------------------------------------------|---------------------------------------------------------------|---------------------|--------------------------|-------------------------------------------------------|--|--|--|
| <b>CRM</b><br>System<br>Główne<br>Sprzedaż<br>Zakup<br>Magazyn<br>Finanse                                                                                                    | Księgowość<br>Środki trwałe<br><b>BSC</b><br>Raportowanie                                                          | Budżetowanie<br>Alokacja                                      | Oddziały<br>Dodatki | Elementy<br>Konfiguracja | $\overline{\mathsf{q}}$<br>A ? Przeszukaj cały system |  |  |  |
| → Wytnij<br><b>B</b> Edytuj<br>Edytuj<br>Ç.<br>→ Wytnij<br>-10<br><b>鼠</b> Wklej<br>X Usuń<br>V Usuń<br>Dodaj<br>Dodaj<br><b>鼠 Wklej</b><br>C Odśwież   Historia<br><b>C</b> Odśwież | 国<br>E<br>B<br>$\mathbf{R}^{\mathbf{0}}$<br>D.<br>Generuj Lista<br>Preliminarz<br>Lista<br>Działania<br>możliwości | Æ<br>€<br><b>STAR</b><br>سي<br>Drukuj<br>Drukuj<br>liste $-$  |                     |                          |                                                       |  |  |  |
| Lista<br>Drzewo grup                                                                                                    | <b>CRM</b><br>Kwestionariusze<br>Płatności                                                                         | Wydruki                                                       |                     |                          |                                                       |  |  |  |
| Lista kontrahentów X<br>學                                                                                                    |                                                                                                    |                                                               |                     |                          |                                                       |  |  |  |
| Grupy<br>$\checkmark$<br><b>√</b> Tylko aktywne                                                                                                    |                                                                                                    |                                                               |                     |                          |                                                       |  |  |  |
| $9983 + 100$<br>Przeciagnij nagłówek kolumny tutaj, aby pogrupować po tej kolumnie.                                                                                                  |                                                                                                    |                                                               |                     |                          |                                                       |  |  |  |
| Kod<br>Kod                                                                                                    | Nazwa                                                                                                    | - Miasto                                                      | Prefiks kraju       | <b>NIP</b>               | <b>Status</b>                                         |  |  |  |
| $P$ Dec<br>$P$ $\Box$                                                                                                    | <b>D</b> <sub>EC</sub>                                                                                             | <b>B</b> lac                                                  | <b>E</b> pc         | <b>D</b> ac              | $\Box$ or                                             |  |  |  |
| ▶ v <b>€</b> Grupa główna<br>Alpaka pl                                                                                                    | Alpaka pl Sp. z o.o.                                                                                               | Rzeszów                                                       | PL.                 | 865-522-00-52            | Podmiot gospodarczy                                   |  |  |  |
| <b>T</b> PL<br>Anna Woźniak<br><b>T</b> UE                                                                                                    | Anna Woźniak                                                                                                    | Katowice                                                      | PL                  |                          | Podmiot gospodarczy                                   |  |  |  |
| <b>COMARCH</b>                                                                                                    | Comarch S.A.                                                                                                    | Kraków                                                        |                     | 677-00-65-406            | Podmiot gospodarczy                                   |  |  |  |
| Dominika Pawłowska                                                                                                    | Dominika Pawłowska                                                                                                 | Wrocław                                                       | <b>PL</b>           |                          | Podmiot gospodarczy                                   |  |  |  |
| <b>Team Sport</b>                                                                                                    | Fima Usługowo Handlowa 'Team.                                                                                      | <b>Buczkowice</b>                                             | PL                  | 386-987-12-55            | Podmiot gospodarczy                                   |  |  |  |
| <b>Hayden Morgan</b>                                                                                                    | Hayden Morgan                                                                                                    | <b>TIRABAD</b>                                                | <b>GB</b>           |                          | Podmiot gospodarczy                                   |  |  |  |
| Iwona Chmielewska                                                                                                    | Iwona Chmielewska                                                                                                  | Kraków                                                        | PL.                 |                          | Podmiot gospodarczy                                   |  |  |  |
| Juliusz Kozłowski                                                                                                    | Juliusz Kozłowski                                                                                                  | Zielona Góra                                                  | <b>PL</b>           |                          | Podmiot gospodarczy                                   |  |  |  |
| Justyna Kaczmarek                                                                                                    | Justyna Kaczmarek                                                                                                  | Gdańsk                                                        | PL                  |                          | Podmiot gospodarczy                                   |  |  |  |
| Karol Kowalski                                                                                                    | Karol Kowalski                                                                                                    | Poznań                                                        | PL                  |                          | Podmiot gospodarczy                                   |  |  |  |
| Katarzyna Rutkowska                                                                                                    | Katarzyna Rutkowska                                                                                                | Zielona Góra                                                  | PL                  |                          | Podmiot gospodarczy                                   |  |  |  |
| Konstancja Zawadzka                                                                                                    | Konstancja Zawadzka                                                                                                | Wrocław                                                       | PL                  |                          | Podmiot gospodarczy                                   |  |  |  |
| Kornelia Kaczmarek                                                                                                    | Kornelia Kaczmarek                                                                                                 | Lublin                                                        | PL                  |                          | Podmiot gospodarczy                                   |  |  |  |
| $\times$<br>Edytuj filtr                                                                                                    |                                                                                                    |                                                               |                     |                          |                                                       |  |  |  |
| $\lnot$ @<br>$\bullet$<br>$\alpha$<br>Filtr<br>$\mathbf{x}$ $\overline{\mathbf{v}}$<br>Edytuj filtr                                                                                  |                                                                                                    |                                                               |                     |                          |                                                       |  |  |  |
| $\mathbf{C}_{\text{c}}$<br>Właściciel: Wszystkie dostępne obiekty<br>Podział: Podstawowy - Podstawowy podział kontrahc ~                                                             |                                                                                                    |                                                               |                     |                          |                                                       |  |  |  |
| Wszyscy<br>Rodzaj:<br>Wszyscy<br>$\vee$<br>$\odot$ Pokaż kody<br>O Pokaż nazwy<br><b>Podział:</b><br>$\vee$                                                                          |                                                                                                    |                                                               |                     |                          |                                                       |  |  |  |
|                                                                                                    |                                                                                                    |                                                               |                     |                          |                                                       |  |  |  |
| Brak połaczenia z usługa skrzynki zadań »<br>Lista kontrahentów                                                                                                    |                                                                                                    |                                                               |                     |                          |                                                       |  |  |  |

Menu **Elementy** wyświetlane na wstążce dla listy kontrahentów

Użytkownik może zwijać i rozwijać wstążkę, wybierając przycisk strzałki umieszczony obok ikony pomocy.

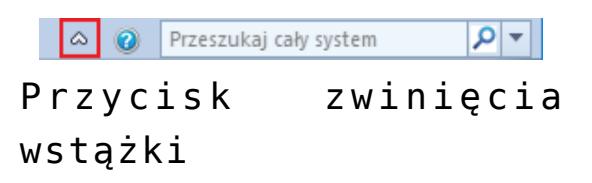

System umożliwia również obsługę wstążki za pomocą predefiniowanych skrótów klawiszowych. Szczegółowy opis tej funkcjonalności znajduje się w artykule *[Skróty klawiszowe](https://pomoc.comarch.pl/altum/20221/documentation/interfejs-i-personalizacja/informacje-ogolne/skroty-klawiszowe/)*.

Po prawej stronie strzałki służącej do zwijania i rozwijania wstążki znajduje się przycisk pomocy, otwierający stronę Bazy Wiedzy programu Comarch ERP Altum.

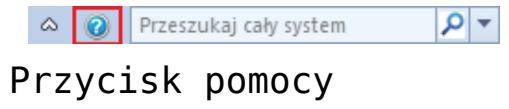

Ostatnie pole w tej części wstążki to narzędzie wyszukiwarki. Szczegółowy opis tego narzędzia znajduje się w artykule

#### [Wyszukiwarka](#page--1-0).

### **Pasek szybkiego dostępu (panel ergonomiczny)**

Niektóre okna, formularze i listy zawierają również tak zwany pasek szybkiego dostępu (panel ergonomiczny), czyli pasek zawierający najważniejsze dla danego miejsca przyciski.

|                                                                                            | <b>X &amp; B + B II D &amp; T</b> |                        | Tylko aktywne<br>☑ |                        |                           |  |  |  |
|--------------------------------------------------------------------------------------------|-----------------------------------|------------------------|--------------------|------------------------|---------------------------|--|--|--|
| Przeciągnij nagłówek kolumny tutaj, aby pogrupować po tej kolumnie.                        |                                   |                        |                    |                        |                           |  |  |  |
| Kod                                                                                        | Nazwa<br>$\blacktriangle$         | Miasto                 | Prefiks kraju      | <b>NIP</b>             | <b>Status</b>             |  |  |  |
| $P$ $B$                                                                                    | <b>B</b> <sub>BC</sub>            | <b>B</b> <sub>BC</sub> | <b>R</b> BC        | <b>B</b> <sub>BC</sub> | <b>B</b> <sub>BC</sub>    |  |  |  |
| Alpaka pl                                                                                  | Alpaka pl Sp. z o.o.              | Rzeszów                | PL                 | 865-522-00-52          | Podmiot gospodarczy       |  |  |  |
| ▶   Anna Woźniak                                                                           | Anna Woźniak                      | Katowice               | PL.                |                        | Podmiot gospodarczy       |  |  |  |
| <b>COMARCH</b>                                                                             | Comarch S.A.                      | Kraków                 |                    | 677-00-65-406          | Podmiot gospodarczy       |  |  |  |
| Dominika Pawłowska                                                                         | Dominika Pawłowska                | Wrocław                | PL.                |                        | Podmiot gospodarczy       |  |  |  |
| <b>Team Sport</b>                                                                          | Fima Usługowo Handl               | <b>Buczkowice</b>      | PL                 | 386-987-12-55          | E.<br>Podmiot gospodarczy |  |  |  |
| Hayden Morgan                                                                              | Hayden Morgan                     | <b>TIRABAD</b>         | GB                 |                        | Podmiot gospodarczy       |  |  |  |
| Iwona Chmielewska                                                                          | Iwona Chmielewska                 | Kraków                 | PL.                |                        | Podmiot gospodarczy       |  |  |  |
| Juliusz Kozłowski                                                                          | Juliusz Kozłowski                 | Zielona Góra           | PL                 |                        | Podmiot gospodarczy       |  |  |  |
| Justyna Kaczmarek                                                                          | Justyna Kaczmarek                 | Gdańsk                 | PL.                |                        | Podmiot gospodarczy       |  |  |  |
| Karol Kowalski                                                                             | Karol Kowalski                    | Poznań                 | <b>PL</b>          |                        | Podmiot gospodarczy       |  |  |  |
| Katarzyna Rutkowska                                                                        | Katarzyna Rutkowska               | Zielona Góra           | PL                 |                        | Podmiot gospodarczy       |  |  |  |
| Konstancja Zawadzka                                                                        | Konstancja Zawadzka               | Wrocław                | PL.                |                        | Podmiot gospodarczy       |  |  |  |
| Kornelia Kaczmarek                                                                         | Kornelia Kaczmarek                | Lublin                 | PL.                |                        | Podmiot gospodarczy       |  |  |  |
| <b>Krzysztof Sobczak</b>                                                                   | <b>Krzysztof Sobczak</b>          | Gliwice                | <b>PL</b>          |                        | Podmiot gospodarczy       |  |  |  |
| Laneco                                                                                     | Laneco Lab                        | Warszawa               | PL                 | 568-698-22-10          | Podmiot gospodarczy       |  |  |  |
| Lidia Piotrowska                                                                           | Lidia Piotrowska                  | Katowice               | <b>PL</b>          |                        | Podmiot gospodarczy       |  |  |  |
| Marcin Szczepański                                                                         | Marcin Szczepański                | Wrocław                | <b>PL</b>          |                        | Podmiot gospodarczy       |  |  |  |
| Marek Jaworski                                                                             | Marek Jaworski                    | Dobrzyniewo Kościelne  | PL                 |                        | Podmiot gospodarczy       |  |  |  |
| Metody                                                                                     | Metody Wojciechowski              | <b>Bytom</b>           | PL                 | 602-556-36-13          | Podmiot gospodarczy       |  |  |  |
| ká 44<br>Milaclaus Dahrauschi<br>Milaclaus Dahrauschi<br>nı.<br><b>Dodmint gorpodarems</b> |                                   |                        |                    |                        |                           |  |  |  |

Pasek szybkiego dostępu (panel ergonomiczny)

### **[Menu kontekstowe](https://pomoc.comarch.pl/altum/20221/documentation/menu-kontekstowe/)**

Menu kontekstowe to menu rozwijane prawym przyciskiem myszy. Zawiera ono listę możliwych do wykonania działań, których aktywność zależy od miejsca, w którym menu jest rozwinięte. W obrębie jednego okna możliwe jest rozwinięcie różnych menu kontekstowych.

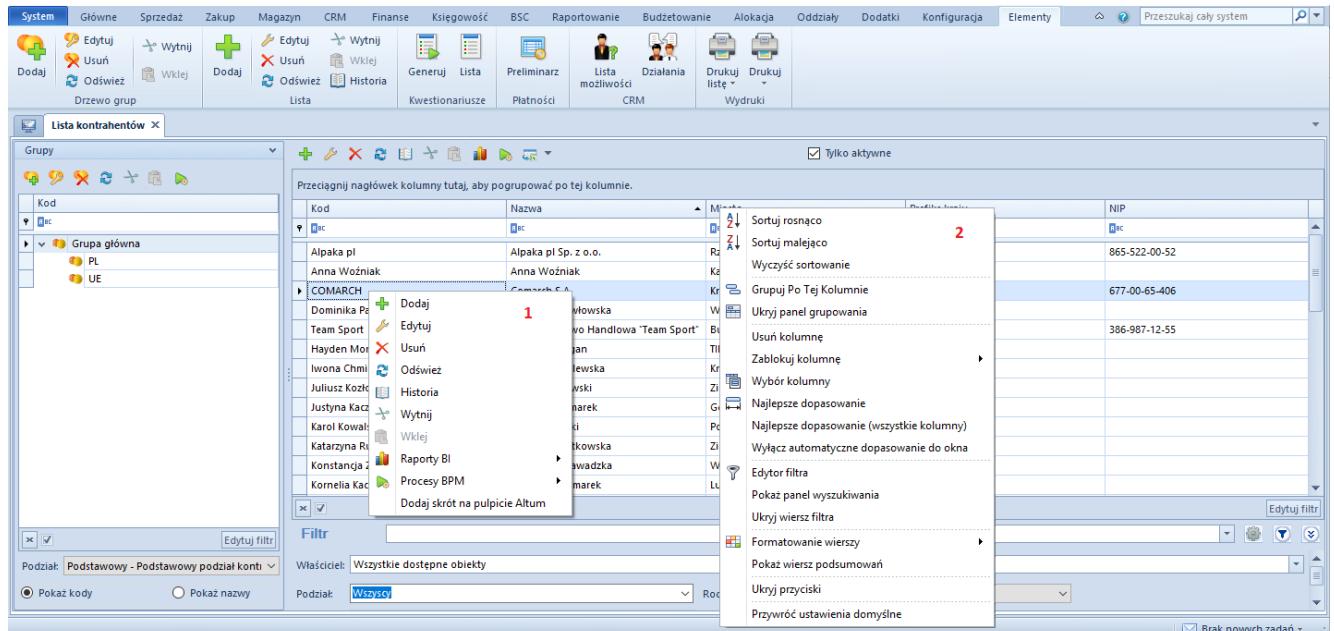

Menu kontekstowe wiersza (1) i nagłówka kolumny (2) na liście kontrahentów

## **[Standardowe przyciski](https://pomoc.comarch.pl/altum/20221/documentation/standardowe-przyciski/)**

W systemie występuje szereg standardowych przycisków umożliwiających obsługę poszczególnych okien. Ulokowane są one na wstążce (główne menu systemu), w menu kontekstowych, na paskach szybkiego dostępu i w poszczególnych sekcjach formularzy. Poniższa lista prezentuje przyciski najczęściej pojawiające się w systemie.

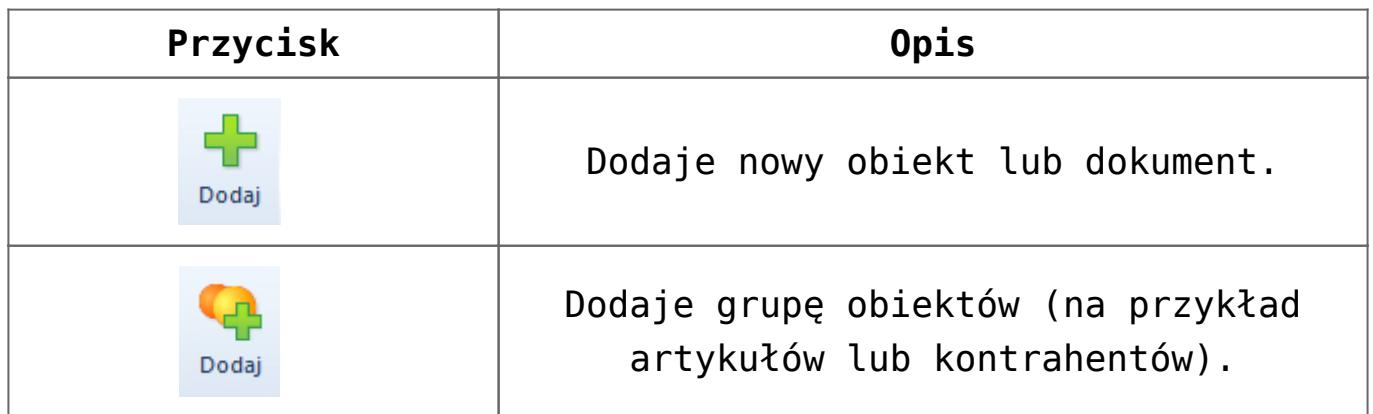

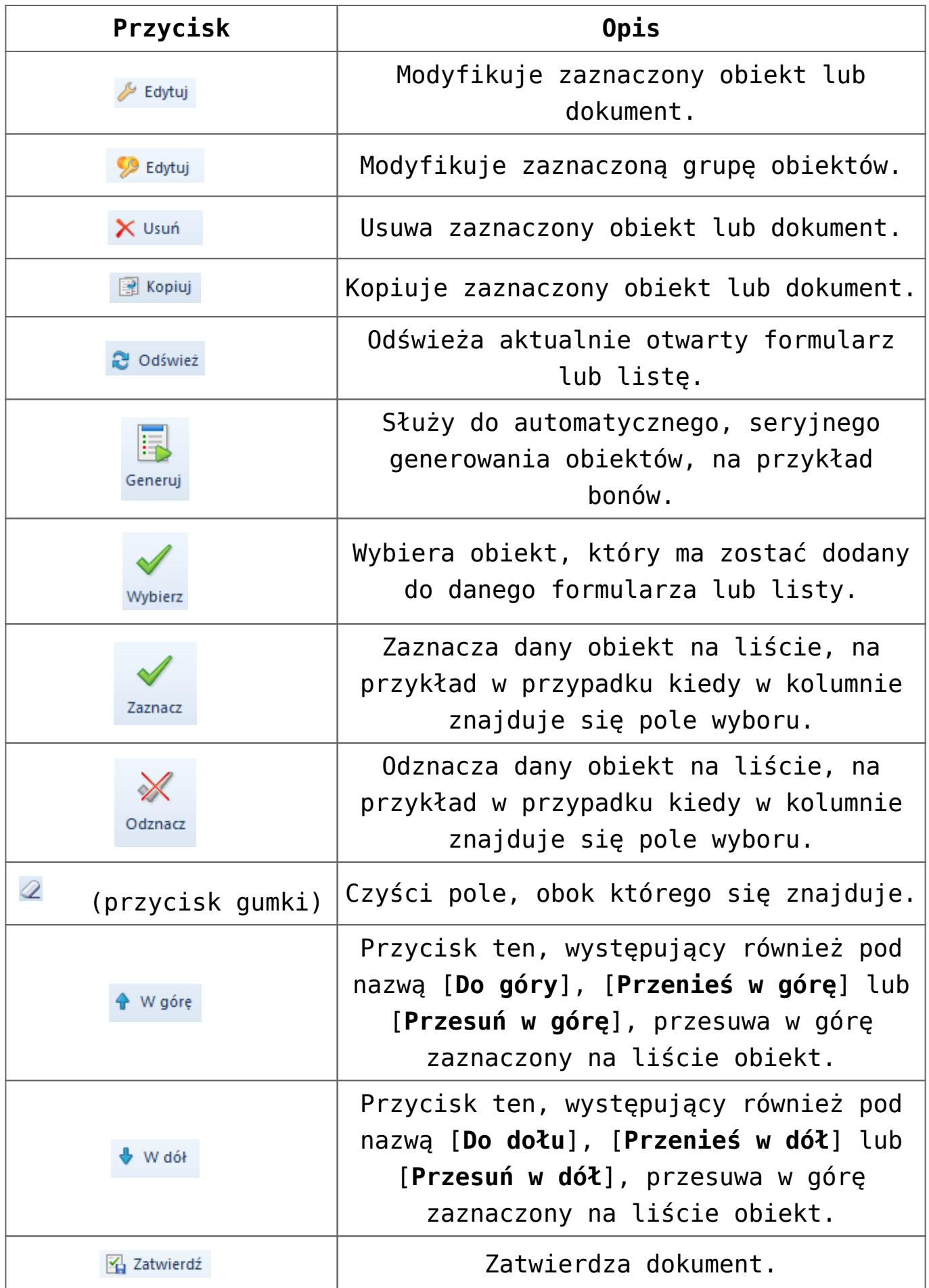

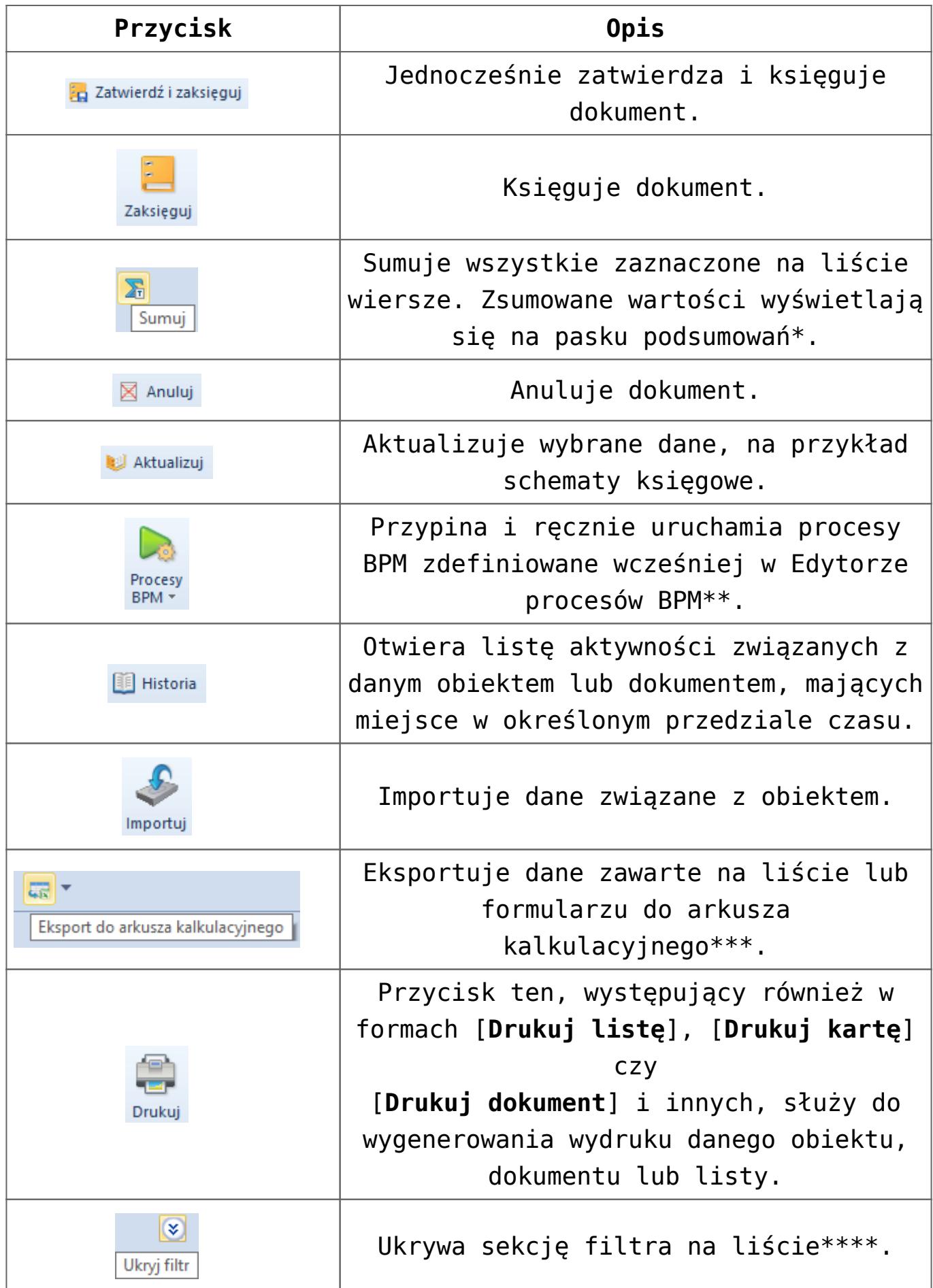

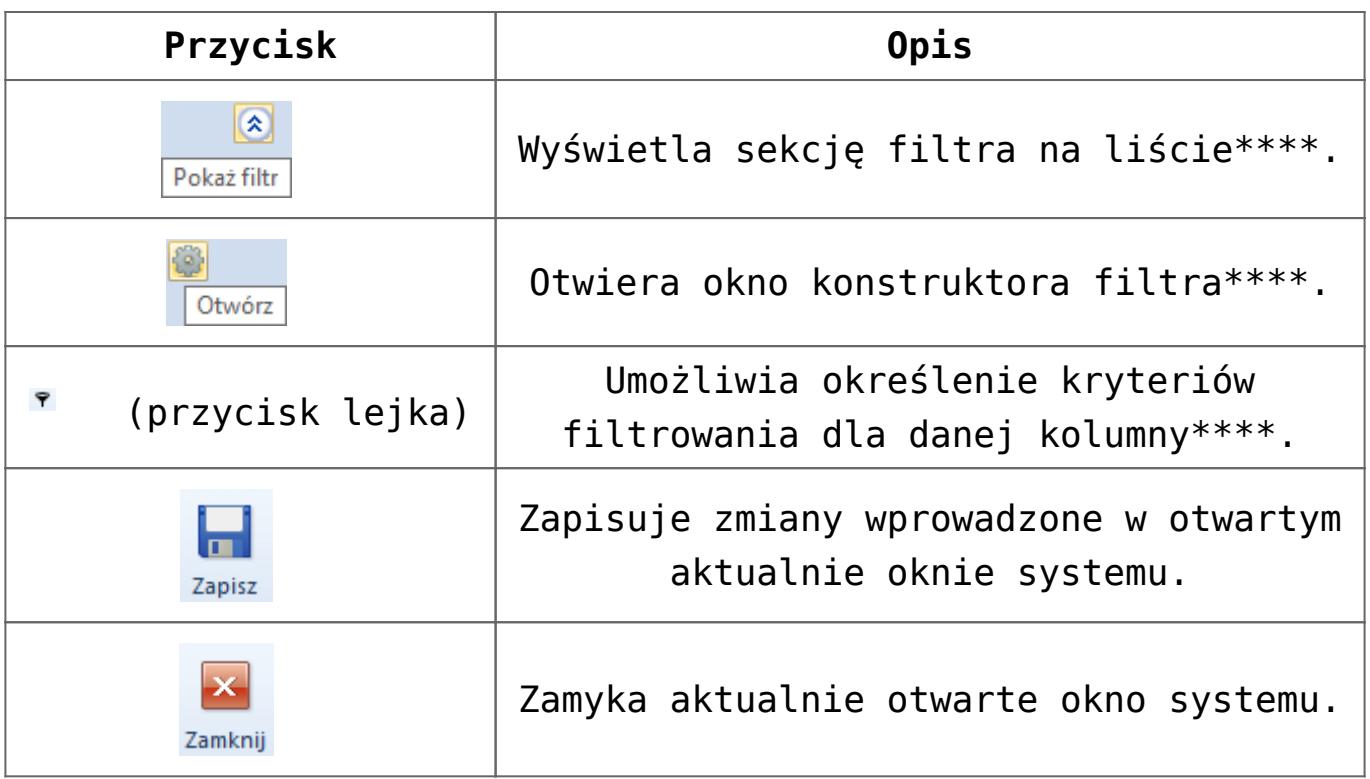

\* Szczegółowy opis funkcjonalności podsumowania pod listą znajduje się w artykule [Sortowanie i grupowanie list](#page--1-0).

\*\* Szczegółowy opis narzędzia BPM znajduje się w kategorii [BPM.](https://pomoc.comarch.pl/altum/20221/documentation/bpm/)

\*\*\* Szczegółowy opis funkcjonalności eksportu danych znajduje się w artykule [Eksport do arkusza kalkulacyjnego.](#page--1-0)

\*\*\*\* Szczegółowy opis działania filtrów znajduje się w kategorii [Wyszukiwanie i filtrowanie danych.](https://pomoc.comarch.pl/altum/20221/documentation/interfejs-i-personalizacja/wyszukiwanie-filtrowanie-danych/)